#### Register your product and get support at

## www.philips.com/welcome

### BDP2980

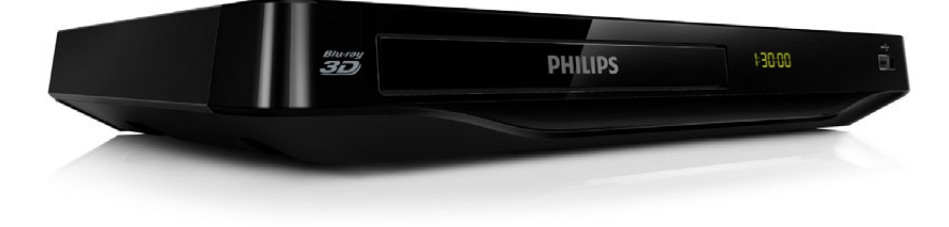

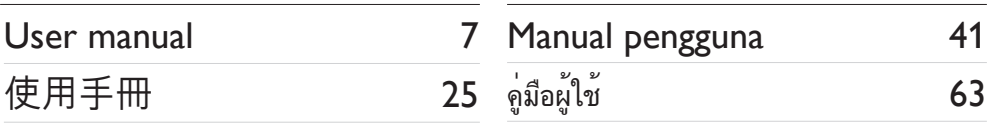

# **PHILIPS**

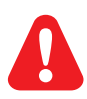

- EN Before you connect this Blu-ray disc/ DVD player, read and understand all accompanying instructions.
- ZH-HK 在您接駁此 Blu-ray disc/ DVD 播放機之前,請閲讀及明白所有相關指引。
- MS-MY Sebelum anda menyambungkan cakera Blu-ray/ pemain DVD ini, baca dan fahamkan arahan yang disertakan.
- TH กอนจะเชื่อมตอแผนดิสก Blu-ray /เครื่องเลน DVD อานและทำาความเขาใจคำาแนะนำาทั้งหมดที่แนบมา

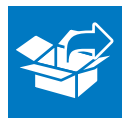

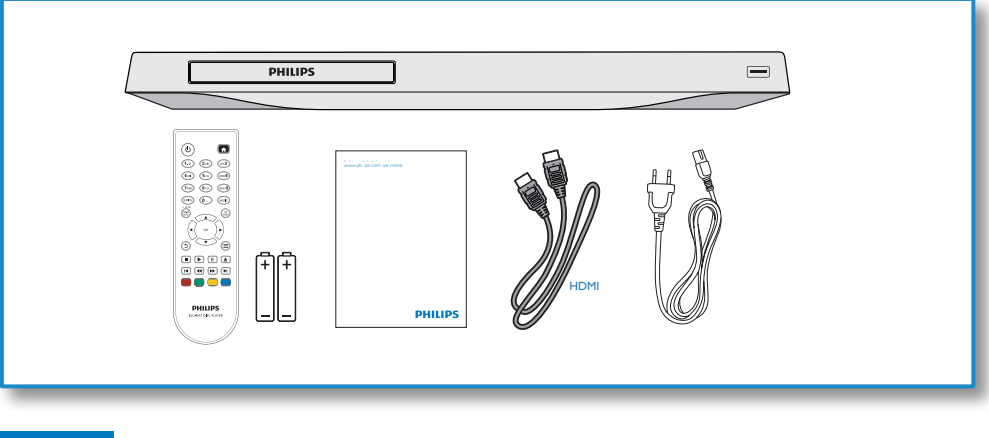

1

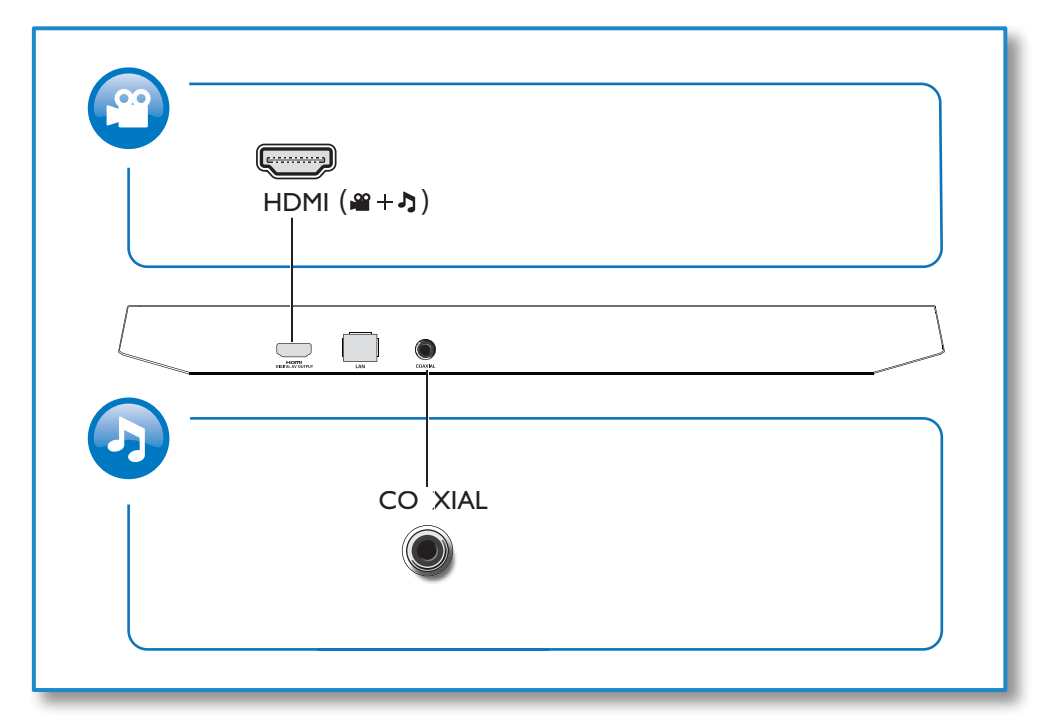

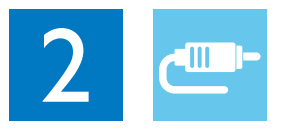

## HDMI

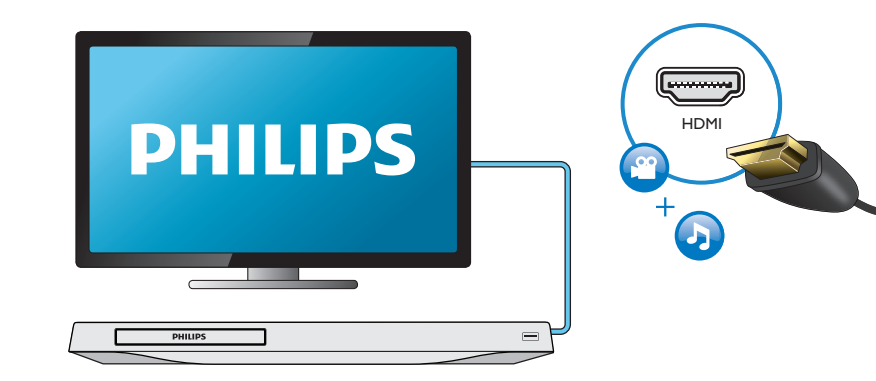

## **COAXIAL**

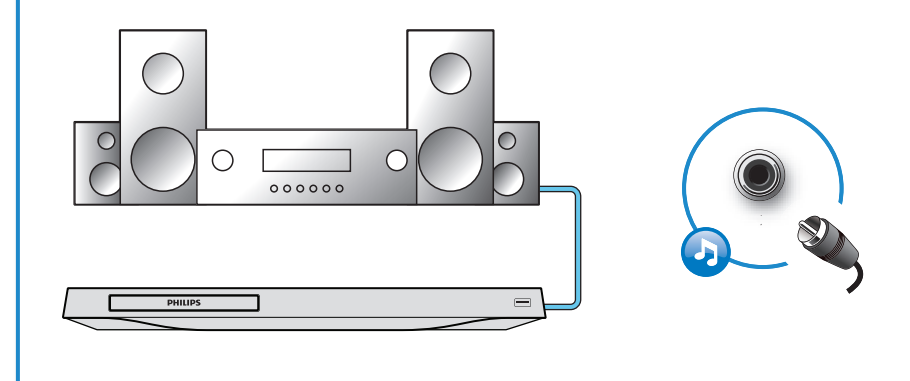

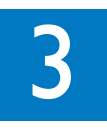

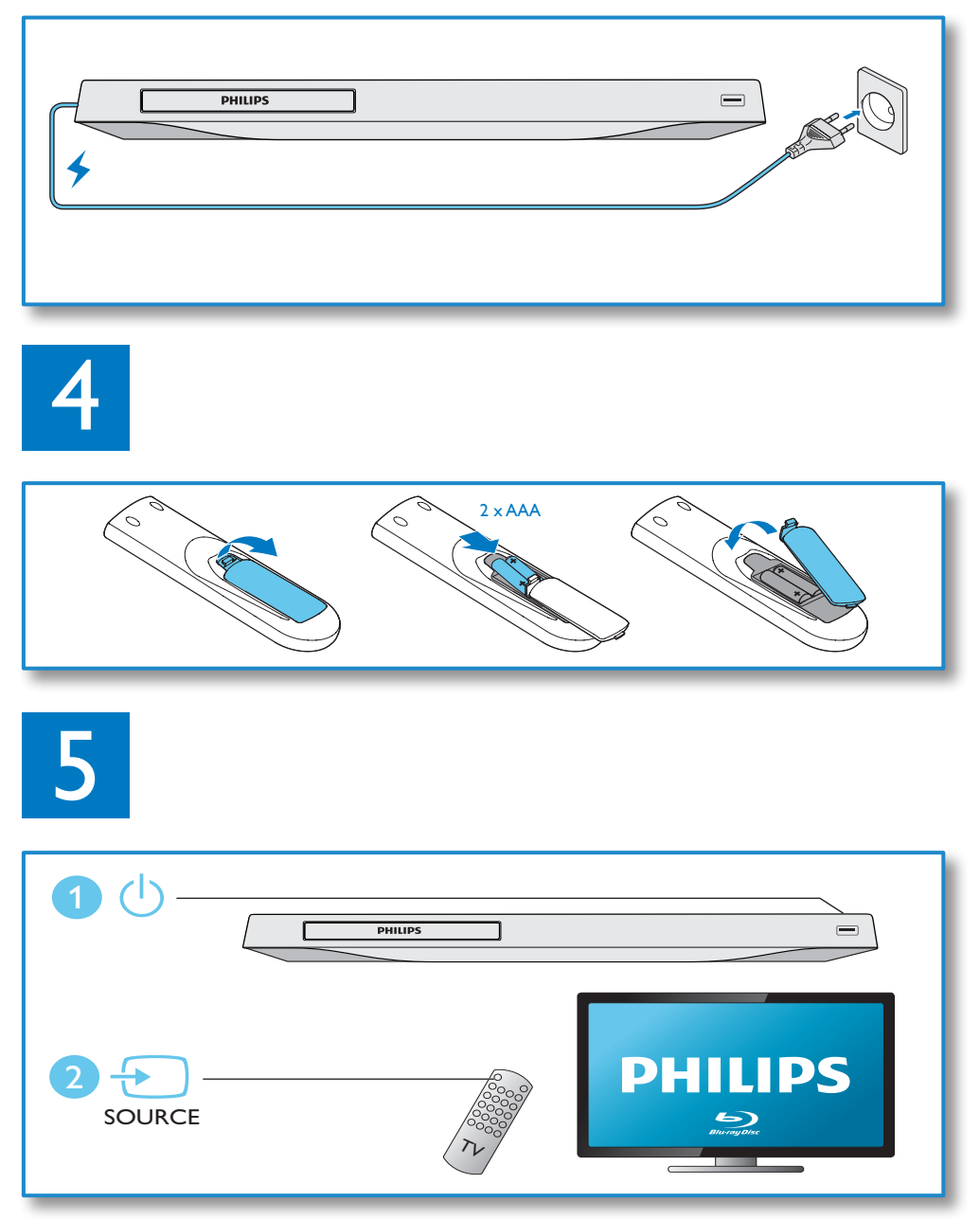

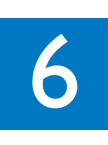

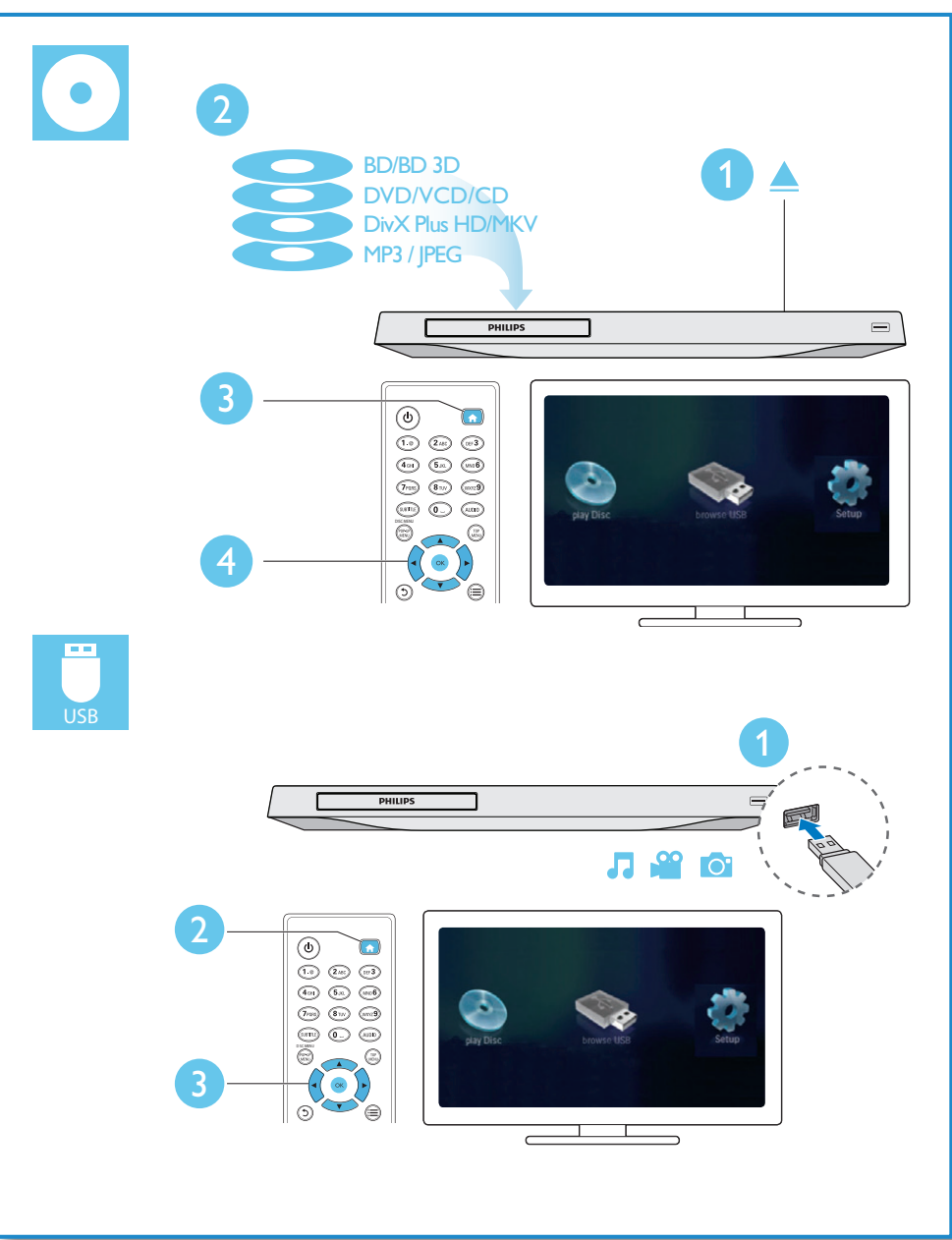

目錄

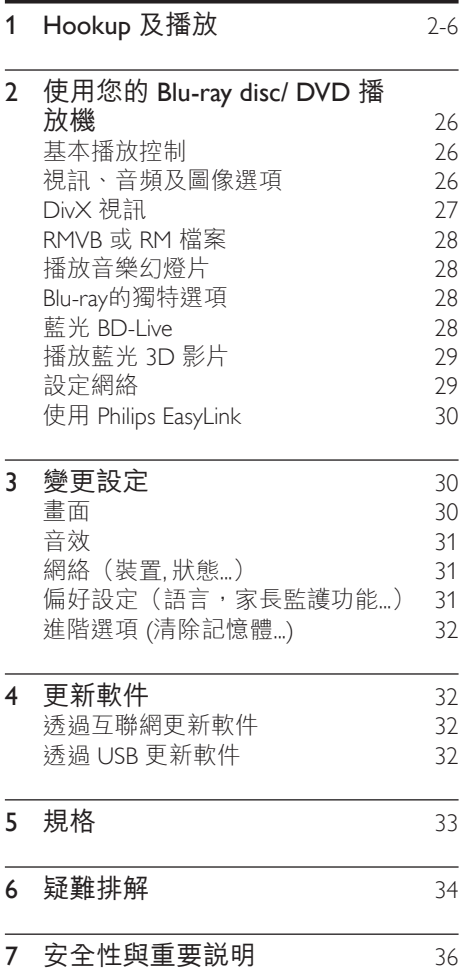

繁體中文

<span id="page-7-0"></span>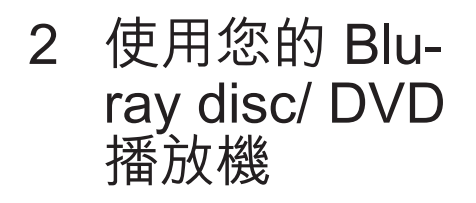

感謝您購買 Philips 產品,歡迎來到 Philips 世界! 若要獲得 Philips 支援(如產品 軟件升級),請轉至 www.philips.com/ welcome 註冊您的產品。

## 基本播放控制

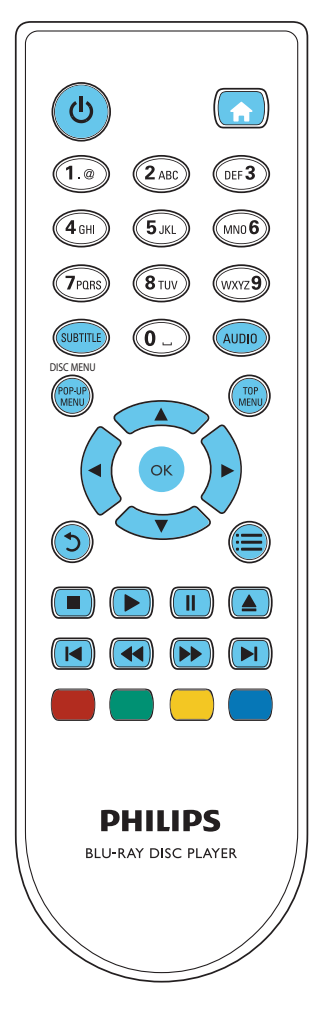

在播放時,可使用以下的按鈕來作出 控制。

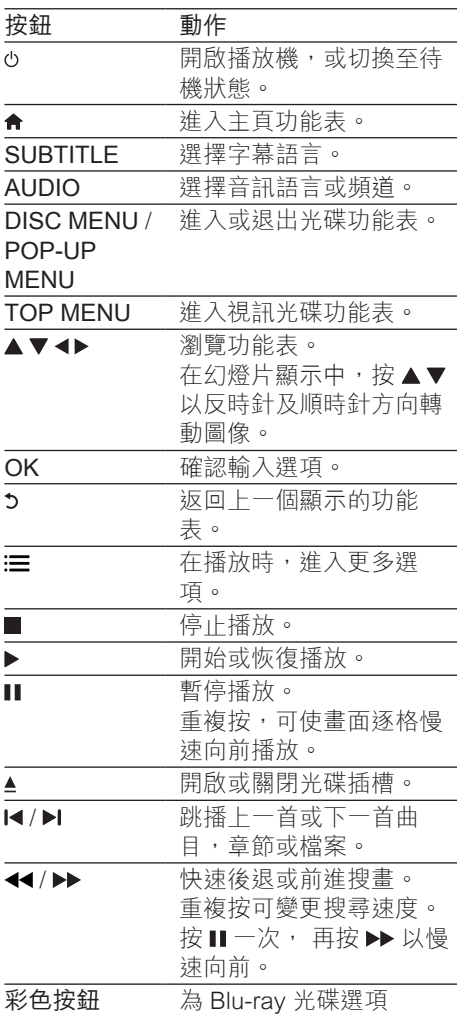

## 視訊、音頻及圖像選項

光碟或USB儲存裝置提供更多視訊或圖像 播放選項。

#### <span id="page-8-0"></span>視訊選項

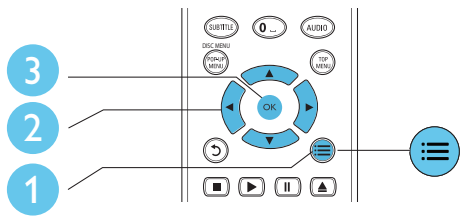

在播放視訊時,進入更多選項。

- [音訊語言]: 選擇音頻語言。
- [字幕語言]: 選擇字幕語言。
- [字幕位置調整功能]: 變更螢幕中的字 幕位置。 按 ▲▼ 以變更字幕位置。
- [資訊]: 顯示播放資料。
- [字元設定]: 選擇字符組合以支援 DivX 視訊字幕(只適用於 DivX 視訊)。
- [時間搜尋]: 使用遙控器上的數字按 鈕,跳播至特定時間。
- [第二音訊語言]: 選擇次選音頻語言 (只適用於支援 BonusView 的 Blu-ray 光碟)。
- [第二字幕語言]: 選擇次選字幕語言 (只適用於支援 BonusView 的 Blu-ray 光碟)。
- [標題]: 選擇標題。
- [章節]: 選擇章節。
- [角度清單]: 選擇鏡頭角度。
- [選單]: 題示光碟的功能表。
- [PIP 選項]: 顯示畫中畫視窗(只適用於 支援 BonusView 的 Blu-ray光碟)。
- 「縮放1: 拉折視訊圖像聚焦。 按 ◀▶ 作 出拉近圖像聚焦選項。
- [重複] : 重播章節。
- [重複 A-B] : 標記章節內的兩點作重覆 播放,或關閉重播選項。
- [畫面設定]: 選擇預設的色彩選項。
	- 提示

• 視乎視訊來源的可選視訊選項。

圖像選項。

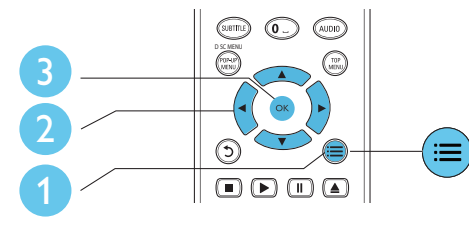

在幻燈片展示時,進入更多選項。

- [旋轉 +90]: 以90 度順時針方向轉動 圖像。
- [旋轉 -90]: 以90 度順時針方向轉動 圖像。
- [縮放]: 拉近圖像聚焦。 按 ◀▶ 作出拉 近圖像聚焦選項。
- [資訊]: 題示圖像資料。
- [每張投影片延續時間]: 設定幻燈片顯 示間距。
- [投影片動畫]: 選擇幻燈片的過場 果效。
- [畫面設定]: 選擇預設的色彩選項。
- [重複]: 重播已選的檔案。

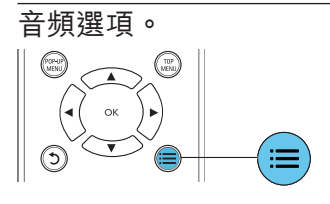

重覆按 重覆以下選項。

- 重覆播放目前曲目。
- 重覆播放光碟上的所有曲目。
- 隨機播放音頻由目。
- 關閉重覆播放功能。

## DivX 視訊

您可從光碟或 USB 儲存裝置播放 DivX 視訊。

#### DivX 的 VOD 編碼

在您購買及播放 DivX 視訊之前, 請使 用 DivX VOD 編碼於 www.divx.com 網址登記。

<span id="page-9-0"></span>• 顯示 DivX VOD 編碼: 按  $\bigoplus$  選擇[設定] > [進階] > [DivX® VOD 編碼].

#### DivX 字幕

- 按 SUBTITLE 選擇語言。
- 若字幕並沒正確顯示,變更字符選項以 支援 DivX 字幕。 選擇字符: 按: 三. 選擇[字元設定].

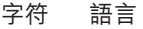

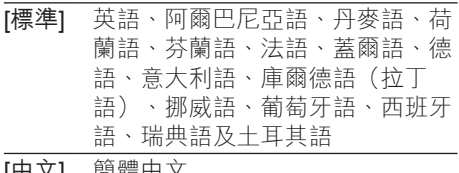

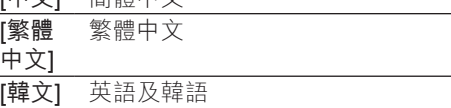

提示

- 請確認字幕檔案與DivX視訊檔案的名字相同,以 確保字幕操作正常。 舉例:如 DivX視訊檔案的名 字為 "movie.avi", 字幕檔案的名字應為 "movie. srt", 或 "movie.sub"。
- 此播放機支援以下的字幕檔案格式:.srt, .sub, .txt, .ssa 及 .smi。

## RMVB 或 RM 檔案

您可從光碟或 USB 儲存裝置播放 RMVB 或 RM 檔案。

Real Media Variable Bitrate (RMVB) 及 RealMedia (RM) 檔案包含音頻及視訊。 您 可從您的電腦中複製 RMVB 或 RM 檔案至 可燒錄式光碟或 USB 儲存裝置。 並在此播 放機中播放。

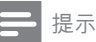

• 請確認檔案的副檔名必須為「.RMVB」或 「.RM」。

## 播放音樂幻燈片

同時播放音樂及圖像,以製作音樂幻 燈片。

- 1 從光碟或 USB 儲存裝置播放音樂檔 案。
- 2 按 , 跳至圖像文件匣。
- 從光碟或USB儲存裝置選取圖像,然後 按 OK 開始播放幻燈片。
- 4 按■停止播放幻燈片。<br>5 再按■停止播放容樂。
- 再按 停止播放音樂。

## Blu-ray的獨特選項

在細螢幕視窗檢視特別內容(例如: 評論)。 這獨特選項只適用於具有 BonusView 的

Blu-ray光碟(亦作畫中畫功能)。

- $1$  在播放期間按 $=$ 。 » 將顯示選項功能表。
- 2 選擇 [PIP 選項] > [PIP], 然後按 OK。 » 視乎視訊內容的 PIP 選項[1]/[2] 。

» 顯示次選視訊視窗。

3 選擇 [第二音訊語言] 或 [第二字幕語 言],然後按 OK。

## 藍光 BD-Live

進入專用的網上服務,例如:電影預告 片、遊戲、鈴聲及其它額外內容。 此選項只適用於具 BD-Live 功能的 Blu-ray 光碟。

- 1 準備互聯網連接及設定網絡 (詳情請見 "設定網絡")。
- $2$  連接 USB 儲存裝置至此播放機的  $\leftarrow$ (USB) 接頭。
	- USB 儲存裝置用作儲存已下載的 BD-Live 內容。
	- 如果通過 Wi-Fi USB 適配器 (分開 販售),將此播放機連接至互聯網,

<span id="page-10-0"></span>請將 USB 集線器 (不提供) 連接至 本播放機,即可使用多個 USB 連 接埠。

- 刪除 USB 儲存裝置中已下載的 BD-Live 內容, 按 ★ 然後選擇 [設 定] > [進階] > [清除記憶體]。
- 3 播放具 BD-Live 功能的光碟。
- 在功能表上,選擇BD-I ive 圖像, 按 OK。
	- » 開始載入 BD-Live 。 載入時間視乎 光碟及互聯網連接速度。
- $5$  在 BD-Live 的介面上, 選擇項目以 進入。
	- 提示
	- BD-Live 服務將因應別光碟及國家而有所不同。
	- 當使用 BD-Live時,光碟及播放機上的資料將可被 內容提供者所存取。
	- 請使用配備至少 1GB 空間的 USB 儲存裝置以進 行下載。
	- 如果播放機搭配使用 USB 集線器,請勿使用過多 USB 裝置,導致 USB 集線器超載,避免過度耗 損 USB 電力。

## 播放藍光 3D 影片

#### 更新程序的所需項目

- 3D 兼容電視
- 此播放機已透過 HDMI 連接至電視
- 3D 眼鏡與電視兼容
- 1 請確認 3D 輸出已開啟: ★, 然後選 擇 [設定] > [視訊] >[觀賞 3D 視訊] > [ 自動]。
- $2$  播放藍光 3D 影片。
- 3 請戴上 3D 眼鏡以獲取 3D 效果。
	- 要以 2D 模式播放 3D 影片,請關 閉藍光 3D 輸出 (按 ♠, 然後選擇 [ 設定] > [視訊] > [觀賞 3D 視訊] > [ 關閉])。

## 設定網絡

將播放器連接到互聯網可存取服務:

- BD-Live: 進入網上額外功能(只適用 於支援 BD-Live 的 Blu-ray 光碟))。
- 更新軟件: 透過互聯網更新軟件。

#### 提示

- 對於無線連接,您需要使用 Philips Wi-Fi USB 適 配器(WUB1110)。
- Wi-Fi USB 適配器 (WUB1110) 未隨附在內。 若 要購買此適配器,請轉至 shop.philips.com。 若 Philips 線上商店在您的國家不適用,請聯 絡 Philips 客戶服務部。 有關聯絡詳情,請轉至 www.philips.com/support。
- 1 經由有線(以太網)或無線連線將播放 器連接到互聯網。
	- 如為有線連接,請連接網絡線 (不 隨附) 至此播放機背面面板上的 LAN 連接埠。

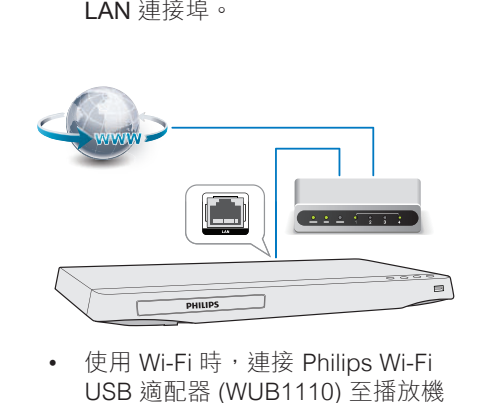

USB 適配器 (WUB1110) 至播放機 下面面板上的 $\leftarrow$  (USB) 接頭。

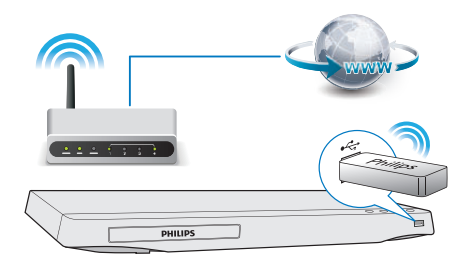

#### <span id="page-11-0"></span>2 進行網絡安裝。

#### 1) 按 。

2) 選擇 [設定],然後按 OK。

3) 選擇 [網路] > [網路安裝],然後按 OK。

4) 跟著電視屏幕上的指示完成安裝。 必 要時,請使用遙控器上的字母數字按鈕輸 入密碼。

#### 注意

• 在您進行網絡連接之先,請了解清楚網絡裝置的 細則。 如有須要,請閱讀有關網絡裝置及配件的 說明。 Philips 將不會承擔任何數據的損失。

## 使用 Philips EasyLink

本播放機支援採用 HDMI CEC(消費類電 子控制)通訊協定的 Philips EasyLink。 您可透過遙控器控制與 HDMI 連接的 EasyLink 兼容裝置。 Philips 不保證與所有 HDMI CEC 設備的 100% 的互用性。

- 1 透過 HDMI 連接 HDMI CEC 兼容裝 置,然後啟動 電視中的 HDMI CEC 及 其它相連裝置(詳情請見電視及其它裝 置的使用手冊)。
- 2 按★。<br>3 選擇 N
- 選擇 [設定]> [EasyLink]。
- 4 <sup>在</sup>[EasyLink], [單鍵播放] 及[單鍵待 機]選項中,選擇[開啟]。
	- » EasyLink 功能已啟動。

#### 單鍵播放

當您播放光碟時,電視將自動選取正確的 視訊輸入來源。

#### 單鍵待機

當已連接的裝置(例如:電視)被遙控器設 定為待機狀態,此播放機將自動設定為待 機狀態。

3 變更設定

此部份協助您變更本播放機的設定。

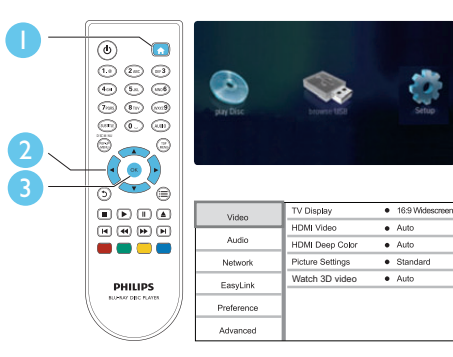

#### 提示

- 若功能表變成灰色,您將無法變更選項。
- 要返回上一功能表,請按 2 。 要退出功能表,

請按會。

### 畫面

## 1 按 <del>↑</del> 。<br>2 選擇[認

- 2 選擇[設定] > [視訊] 進入視訊設定 選項。
	- [電視機型式]: 從電視螢幕中選取圖 像顯示格式。
	- [HDMI 視訊]: 選擇 HDMI 視訊解 像度。
	- [HDMI Deep Color]: 若視訊內容 是以深顏色所錄製及電視支援此功 能,將能顯示更多色調及層次的 顏色。
	- [畫面設定]: 選擇預設的色彩選項。
	- [觀賞 3D 視訊] : 播放藍光 3D 光 碟時,設為 3D 或 2D 輸出。 播放 機必須連透過 HDMI 連接至 3D 電視。

<span id="page-12-0"></span>提示

• 在變更設定之先,請確保電視支援該新設定。

## 音效

- 1 按 ★ 。
- 2 選擇[設定] > [音訊] 進入音頻設定選 項。
	- [夜間模式]: 選擇 靜音或全動音。 晚上模式減低音量及增加柔軟音量 (如:說話)。
	- [HDMI 音訊]: 當播放機連接 HDMI 時,設定 HDMI 音頻格式。
	- [數位音訊]: 當播放機連接至數碼連 接器 (coaxial) 時, 選取音頻輸出 的格式。
	- [PCM 向下取樣]: 當播放機連接 至數碼連接器 (coaxial) 時,設定 PCM 音頻輸出的樣本頻率。

提示

• 晚上模式只適用於 Dolby 編碼的 DVD 及 Blu-ray 光碟。

### 網絡(裝置, 狀態...)

- 1 按▲。
- 2 選擇[設定] > [網路] 進入網絡設定 選項。
	- [網路安裝]: 使用有線或無線安裝以 連接網絡。
	- [檢視網路設定]: 顯示現時網絡 狀態。
	- [檢視無線設定]: 顯示現時 Wi-Fi 狀態。

偏好設定(語言,家長監護 功能...)

## 1 按 <del>n</del> 。<br>2 選擇[設

- 選擇[設定] > [偏好設定] 進入偏好設定 選項。
	- [選單語言]: 選擇螢幕顯示功能表 語言。
	- [音訊]: 選擇影片音頻語言。
	- [字幕]: 選擇影片的字幕語言。
	- [光碟選單]: 選擇影碟的功能表語言。
	- [父母監控]: 限制存取配備級別編碼 的光碟 輸入"0000" 以存取限制選 項。 不論級別,播放所有光碟,選 擇級別 "8"。
	- [螢幕保護程式]: 啟動或關閉螢幕保 護模式。 當啟動螢幕保護模式後, 若多於10分鐘沒有收到任何指示, 螢幕將進入待機模式(例如: 暫停 或停止模式)。
	- [自動字幕調整]: 啟動或關閉字幕轉 換。 當啟動字幕轉換後,字幕位置 將自動轉換適用電視的螢幕(只適 用於某些 Philips 電視)。
	- [變更密碼]: 設定或變更密碼以播放 限制光碟。 若您沒有密碼或忘記密 碼,可輸入 "0000"。
	- [顯示面板]: 變更顯示屏的光暗度。
	- [自動待機]: 啟動或關閉自動待機 當 啟動自動待機後,若多於 30 分鐘 沒有收到任何指示,播放器將進入 待機模式(例如: 暫停或停止 模式)。
	- [VCD PBC]: 顯示或跳過 VCD 及 SVCD 的內容功能表。

提示

- 若您選擇的語言並不支援光碟語言、音頻或字 幕,你可從功能表中選擇 [其他] ,然後輸入列印 於本使用手冊底頁的 4 位數字的語言編碼。
- 若您的光碟並沒有您選擇的語言,此播放器將使 用光碟內的預設語言。

## <span id="page-13-0"></span>進階選項 (清除記憶體...)

- 1 按 ♠ 。<br>2 選擇度
- 選擇[設定] > [進階] 進入進階選項。<br>• [BD-Live 安全性] 限制或分許存
	- [BD-Live 安全性]: 限制或允許存取 BD-Live(只適於非商業,用戶創 建的 BD-Live 光碟)。
	- [Downmix 模式] :控制雙頻立體音 頻輸出。
	- [軟體更新]: 選擇從網絡中或 USB 儲存裝置更新軟件。
	- [清除記憶體]: 刪除 USB 儲存裝 置中舊有的下載的 BD-Live 。 "BUDA" 文件匣將自動被創建以儲 存下載的 BD-Live。
	- [DivX® VOD 編碼]: 顯示播放器的 DivX® 註冊編號或取消註冊編號。
	- [版本資訊]: 顯示播放器的軟件 版本。
	- [回復預設設定]: 除了密碼和監控管 制層級的設定不便,重設此播放機 至原廠預設設定。

#### 提示

- 您不能限制商業 Blu-ray 光碟的網絡存取功能。
- 在您購買及播放 DivX 視訊之前,請使用 DivX VOD 編碼於 www.divx.com 網址登記。
- 

## 4 更新軟件

在您更新播放器的軟件時,請檢查現有的 軟件版本。

按 ★, 然後選擇 [設定] > [進階] > [版本 資訊], 再按OK。

### 透過互聯網更新軟件

- 1 連接播放器至互聯網(詳情見"網絡設 定")。
- 2 按 ♠ ,然後選擇 [設定]。<br>3 選擇 [谁階1 > [軟體更新]。
	- 3 選擇 [進階] > [軟體更新]> [網路]。 » 當偵測到升級版媒體時,您將收到 更新提示。
- 4 請根據雷視書面上的指示,以更新軟 件。
	- » 當完成軟件更新後,播放器將會自 動關掉並重新啟動。

## 透過 USB 更新軟件

- 1 從 www.philips.com/support 檢視最新 的軟件版本。
	- 搜尋您的型號,並點擊 "軟件及驅 動程式"。
- $2$  下載軟件至 USB 儲存裝置。
	- a 減壓下載資料匣,並確保其名稱 為"UPG\_ALL"。
	- (2) 將「UPG ALL」資料夾放在根目 錄中。
- $3$  連接 USB 儲存裝置至  $\leftrightarrow$  (USB) 播放 機的連接器。
- 4 按 ←, 然後選擇 [設定]。
- 5 選擇 [進階] > [軟體更新]> [USB]。
	- » 當偵測到升級版媒體時,您將收到 更新提示。
- <span id="page-14-0"></span>6 請根據電視畫面上的指示,以更新軟 件。
	- » 當完成軟件更新後,播放器將會自 動關掉並重新啟動。

注意

當軟件更新操作進行時,切勿關掉電源或移除 USB 儲存裝置,您的播放器可能會損壞。

## 5 規格

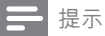

• 規格如有更改,恕不另行通知。

#### 區碼

您可以下列區碼進行光碟播放。

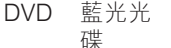

國家/地區

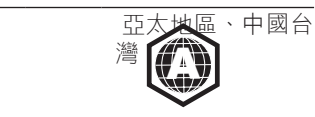

#### 可播放媒體

- BD-Video, BD 3D
- DVD 影片、DVD+R/+RW、DVD-R/- RW、DVD+R/-R DL (雙層)
- VCD/SVCD
- Audio CD、CD-R/CD-RW、MP3 媒 體、WMA 媒體、JPEG 檔案
- DivX (Ultra)/DivX Plus HD 媒體、MKV 媒體
- USB 儲存裝置

#### 檔案格式

- 影像: .avi, .divx, .mp4, .mkv, .rmvb, .rm
- 音頻: .mp3, .wma, .wav
- 圖像: .jpg, .gif, .png

#### 影像

- 訊號系統:PAL / NTSC
- HDMI 輸出: 480i/576i、480p/576p、 720p、1080i、1080p、1080p/24Hz

#### 音訊

- HDMI 輸出
- 數碼輸出:0.5 Vp-p (75 ohm)
	- 同軸纜線
- 取樣頻率:

繁體中文

- <span id="page-15-0"></span>• MP2: 32 kHz · 44.1 kHz · 48 kHz
- WMA:  $44.1$  kHz  $\cdot$  48 kHz
- 固定位元速率:
	- MP3: 112 kbps 320 kpbs
	- WMA:  $48$  kpbs 192 kpbs

#### USB

- 兼容性: 高速 USB (2.0)
- 級別支援:USB 大容量儲存級別
- 檔案系統: FAT16, FAT32
- USB 連接埠: 5V = = , 500mA
- 支援 HDD (便攜式硬碟磁碟機):需使 用外接式電源。

#### 主裝置

- 電源額定功率:AC 110-240V~ ;50/60 Hz
- 消耗功率:11 瓦
- 待機模式耗電量:<1 瓦
- 尺寸 (寬 x 高 x 深):310 x 40 x 203 (毫米)
- 淨重:1.1 千克

#### 隨附配件

- 遙控器連帶2 枚 AAA 電池
- AC 電纜
- HDMI 電纜
- 用戶手冊
- 可選配件
	- 無線 Philips USB 適配器(WUB1110 ,單獨售賣)
		- 多媒體接口:Wi-Fi 802.11b/g/n
		- 連接:USB
		- 環境溫度:5 至 40 攝氏度
		- 傳輸接收器尺寸(寬 x 高 x 深) :28.4 x 82 x 13.4 毫米

#### 鐳射規格

- 鐳射類別 (Diode): AlGaInN (BD), AlGaInP (DVD/CD)
- 波長:405+7nm/-7nm (BD)  $\cdot$  660+4nm/-10nm (DVD)  $\cdot$  790+6/-6nm (CD)
- 輸出功率: 1mW (BD), 0.3mW (DVD) ,0.28mW (CD)

## 6 疑難排解

### 警告

• 有觸電危險。 請勿取下播放機外殼。

為保證保固的有效性,請勿自行嘗試修理 播放機。

若使用本播放機時發生任何問題,請在送 修前先行檢查下列項目。 如果問題仍未解 決,請註冊您的播放機並於 www.philips. com/support 取得支援。

在與 Philips 聯絡時,您需要提供本播放機 的型號與序號。 型號與序號位於本播放機 的底部。 將上述編號填寫於此處:<br><sup>型號</sup>

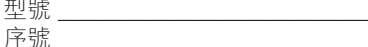

#### 主裝置

#### 本產品上的按鈕無法使用。

• 終斷播放器與電源連接數分鐘,然後再 重新連接。

#### 畫面

#### 沒有畫面。

• 確保電視已調校至正確輸入來源。 。

#### HDMI 連線上沒有畫面。

- 確保 HDMI 電纜正常。 若 HDMI 電纜 不能正常操作,請更換新的電纜。
- 在遙控器上按 俞 · 然後按「731」(數 字鍵),即可恢復畫面顯示。 或等待 10 秒後出現的自動復原功能。
- 如使用 HDMI 電纜將本播放機連線到 未經授權的顯示裝置,可能無法輸出音 訊/視訊訊號。
- 光碟不能播放高清視訊。
- 確保光碟內有高清視訊。

### 音效

#### 電視沒有音訊輸出。

• 確保電視已調校至正確輸入來源。

外置音訊裝置(家庭劇院系統/擴大機/接收 器)的喇叭沒有音訊輸出。

- 切換外置音訊裝置至正確音訊輸入來 源。
- HDMI 連線上沒有聲音。
- 如果連接的裝置與 HDCP 不兼容或僅 與 DVI 兼容,則 HDMI 輸出可能會沒 有任何聲音。
- 畫中畫功能沒有次要音訊輸出。
- 當選擇了 [位元串流] 或 [HDMI 音訊] 功能表下的 [數位音訊],互動聲音(如 畫中畫功能的次級音訊)會變為靜音。 取消選擇 [位元串流]。

#### 播放

#### 無法播放光碟。

- 清潔光碟。
- 確保光碟已正確放入。
- 確保播放器支援光碟。 請見「規格」  $\circ$
- 確保本播放機支援 DVD 或 BD 的區 碼。
- 如果是 DVD+RW 或 DVD+R,確保 光碟已封軌。
- 無法播放 DivX 視訊檔案。
- 確保 DivX 視訊檔案是完整的。
- 確保視訊檔案名稱正確。

#### DivX 字幕無法正確顯示。

- 確保字幕檔案與 DivX 視訊檔案名稱 相符。
- 確保播放機支援的字幕檔案包含下列副 檔名(.srt, .sub, .txt, .ssa 或 .smi)。

#### 無法讀取連接 USB 儲存裝置的內容。

- 確保 USB 儲存裝置的格式與播放機相 容。
- 確保播放機支援 USB 儲存裝置的檔案 系統。

• 使用 USB HDD (便攜式硬碟磁碟機) 時,可能需使用外接式電源線。

#### 電視上顯示「沒有輸入」或「x」符號。

#### • 無法操作。

#### EasyLink 功能無法運作。

• 確保播放機已與 Philips EasyLink 電視 連接, 並啟動 EasyLink 選項(詳情請 見 " 使用您的 Blu-ray 光碟 / DVD 播放 機 " > " 使用 Philips EasyLink ")。

#### 無法進入 BD-Live 選項。

- 確保播放機已連接網絡 (詳情請見 "使 用您的 Blu-ray 光碟/ DVD 播放機" > " 網絡設定")。
- 確保網絡安裝已完成 (詳情請見 "使用 您的 Blu-ray 光碟/ DVD 播放機" > "網 絡設定")。
- 確保 Blu-ray 光碟支援 BD-Live 選項。
- 清除記憶儲存 (詳情請見 "變更設定" > " 進階選項(BD-Live 保護, 清除記憶...)") 。

#### 網絡

#### 未發現無線網絡或失真。

- 確保網絡安裝已完成(詳情請見 " 使用 您的 Blu-ray 光碟 / DVD 播放機 " > " 網絡設定 ")。
- 確保網絡安裝已完成 (詳情請見 "使用 您的 Blu-ray 光碟/ DVD 播放機" > "網 絡設定")。
- 確保無線網絡不受干擾,如:微波 爐,DECT 電話, 或鄰近 Wi-Fi 裝置。
- 如果無線網絡沒正上運作,請嘗試 安裝有線網絡(詳情請見 " 使用您的 Blu-ray 光碟 / DVD 播放機 " > " 網絡 設定 ")。

#### 3D 影片

#### 無法觀看 3D 效果

- 確保 3D 輸出已開啟 (請參閱「使用藍 光光碟/ DVD 播放機」>「播放藍光 3D 影片」)。
- 確保正在播放的光碟標題與藍光 3D 兼 容。
- <span id="page-17-0"></span>• 確保電視與 3D 和 HDMI 兼容,且電 視已設定為 3D 模式 (請參閱電視的用 戶手冊)。
- 確保已啟用 3D 眼鏡 (請參閱電視的用 戶手冊)。

## 7 安全性與重要 說明

在使用 Blu-ray光碟 / DVD 播放機之先,請 閱讀及明白所有指示。 如果未依照指示操 作而造成損壞,則不在保養範圍內。

## 安全性注意事項

#### 電擊或火災的風險!

- 切勿把產品及配件置近水源。 請勿將 花瓶等液體容器放置在產品附近。 若 液體濺於產品上,馬上中斷電源。 在 使用產品之前,請先聯絡 Philips 客戶 服務以進行檢查。
- 請勿將產品、遙控器或電池放置在靠近 火焰或其他熱源的位置,包括陽光直射 的位置。
- 請勿將物品插入產品通風孔或其他開 孔中。
- 在電源插頭或電器連接器用作中斷連接 裝置之處,中斷連接裝置仍可隨時進 行操作。
- 電池(安裝的電池組或電池)不可暴露 於過熱的環境中,例如陽光下、火源或 類似場所。
- 在雷電前,請中斷本產品的電源。
- 拔除電源線時, 務必從插頭部位拉起, 切莫拉扯纜線。

短路或火災的風險!

將產品接上電源插座之前,請確認插座 電壓與印在產品背面的數值一致。 若 兩者的電壓不符,切勿將產品接上該電 源插座。

#### 產品損害或毀壞的風險!

- 打開時會有可見及不可見的雷射輻射。 請避免受雷射光束照射。
- 請勿觸摸光碟插槽內的光碟光學鏡頭。
- 切勿放置產品或任何物品於電線或其它 電子儀器上。
- 若本產品在攝氏 5°C 下運送, 折下包 装並等待它與室溫相符,然後才接上 電源。

#### 過熱的風險 !

• 請勿將產品安裝在狹小的空間中。 請 務必在產品周圍預留 4 英吋的空間以 便通風。 請確保產品的通風口不被窗 簾或其他物品遮蓋住。

沾染污垢的風險!

- 不要混合使用電池(舊電池和新電池或 碳電池和堿性電池等。)。
- 若電池電量耗盡或長時間不使用遙控器 時,請將電池取出。
- 電池內含化學物質,請妥善處理。

#### 小心誤食電池!

- 產品/遙控器可能包含硬幣型電池而導 致誤食。
- 務必將電池放置在孩童無法取得之處!

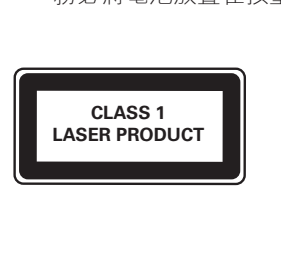

## 3D 健康警告

- 若您或您的家人患有癲癇或光敏感性癲 癇,請在觀看閃爍光源、快速持續影像 或 3D 視像之前諮詢醫師。
- 為避免引起不滴,如頭暈、頭痛或昏 厥, 我們建議您在此期間不要觀看 3D 視像。若您感覺到任何不滴,請立即 停止觀看 3D 視像, 切勿立刻進行任何 存在危險性的活動,直至您的癥狀完 全消失。 如果癥狀仍然存在,事先未 經諮詢醫療專業人士,請勿繼續觀看 3D 視像。
- 父母應陪同兒童一起觀看 3D 視像,並 保證他們不會出現上述不適癥狀。 不 建議 6 周歲以下兒童觀看 3D 視像, 因 為他們的視覺系統尚未完全發育成熟。

## 保養您的產品

- 請勿將光碟以外的任何物品放入光碟 插槽中。
- 請勿插入破爛的光碟於插槽中。
- 若長期不使用,請移除光碟插槽中光 碟。
- 只可用人造皮革布清潔產品。

### 為環境著想

您的產品是使用優質材料和元件所設計及 製造,均可回收和重複使用。 請勿將您的產品與其他家用廢棄物一併丟 棄。 請瞭解當地電子及電器產品與電池 的分類回收相關法規。 正確處理廢棄產品 有助於避免對環境和人類健康帶來負面影 響。 此產品內含電池,不可視為生活垃圾處

理。

請了解當地有關電池的垃圾分類相關法 規。 正確處理廢棄電池有助於避免對環境

和人類健康帶來負面影響。

請瀏覽 [www.recycle.philips.com](http://www.recycle.philips.com) 以瞭解有 關當地回收機構的詳細資訊。

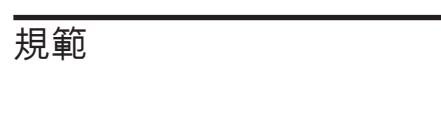

此為 II 級儀器連雙重絕緣,並沒有提供保 護接地線。

## 版權

Be responsible Respect copyrights

本商品採用版權保護技術,受美國 專利和 Rovi Corporation 的其他知識產權保護。 禁止反向工程或反彙編。

本產品採用 Verance Corporation 授權的專屬 技術,並受到美國專利 7,369,677 和已頒發 和審核中的其他美國和全球專利的保護, 以及對本技術某些方面的版權和商業機密 保護。Cinavia 是 Verance Corporation 的商 標。2004 年至2010 年 Verance Corporation 版權所有。Verance 保留所有權利。禁止反 向工程或彙編。

#### Cinavia 通知

本產品採用 Cinavia 技術來限制以未經授權 之方式複製商業影片和視訊,及其音軌的 使用。當偵測到使用未經授權之副本時, 將顯示一則訊息,然後將中斷播放或複製。 有關 Cinavia 技術的更多資訊,可於 Cinavia 線上消費者中心 (Cinavia Online Consumer Information Center) 找到, 網址: http://www. cinavia.com。如想透過郵寄索取關於 Cinavia 的更多資訊,請將寫明您郵寄地址的明 信片寄至:Cinavia Consumer Information Center, P.O. Box 86851, San Diego, CA, 92138, USA。

#### 開放源碼軟件

Philips Electronics Hong Kong Ltd. 在此承 諾,若用戶有此要求,並出具相應的許可 證,我們將向其提供本產品中所用的受版 權保護的開源套裝軟件的全部源代碼 副本。

此優惠有效期為自買方購買產品收到此 資訊後的三年。 要獲得源代碼,請聯 繫 contact open.source@philips.com。 如果您不想使用電子郵件,或者在寄到 此電子郵件位址後一周內沒有收到確認 回執,請寫信至「Open Source Team, Philips Intellectual Property & Standards, P.O. Box 220, 5600 AE Eindhoven, The Netherlands」。如果您沒有及時收到確認

函件,請發送電子郵件到上述電子郵件 位址。

#### 使用者備註:

當使用本產品與 RealNetworks 軟 件及服務時,使用者同意以下的 RFAI NFTWORKS, INC條款:

- 使用者只可應用軟件作私人用涂,並需 符合 RealNetworks EULA 條款。
- 使用者不得修改,傳譯,修改,翻譯, 反向工程,反編譯,拆卸或用其他方法 取得源代碼或以其他方式複製功能的 Real Format Client 代碼,惟該限制是 適用於法律所禁止的除外。
- RealNetworks Inc. 否認所有在協定中 擔保和條件規定以外的其它保養,包括 明示和暗示的,但不限於任何暗示保證 或條件的適銷性和適合特定目的,有 效地排除所有間接責任、特別、附帶 及相應的損害賠償,包括但不限於利 潤損失。

### 商標

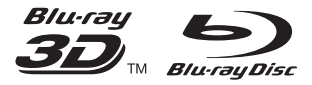

「Blu-ray™」、「Blu-ray Disc™」、 「Blu-ray Disc™」標誌、「Blu-ray 3D™」 和「Blu-ray 3D™」標誌是 Blu-ray Disc Association 的商標。

### HƏMI

HDMI、HDMI 標誌和高畫質多媒體介面是 HDMI licensing LLC 在美國和其他國家/地 區的商標或註冊商標。

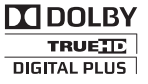

由杜比實驗室授權所製造。 Dolby 與雙 D 符號為 Dolby Laboratories 之商標。

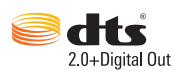

依據以下美國專利號碼許可製造: 專利號碼:5,956,674;5,974,380 ;6,487,535 及其他美國 和全球專利。 DTS、Symbol, DTS 及 Symbol 皆為註冊 商標,且 DTS 2.0+Digital Out 為 DTS, Inc. 之註冊商標,其產品包括軟件。 © DTS, Inc.保留所有權利。

## **DINX+**

關於 DIVX VIDEO:DivX® 為 Rovi Corporation 子公司 DivX, LLC 建立的數 碼視訊格式。 此為播放 DivX 視訊的官方 DivX Certified® 裝置。 請瀏覽 divx.com 了 解更多資訊,並下載軟件工具將檔案轉換 為 DivX 視訊。

關於 DIVX VIDEO-ON-DEMAND: DivX Certified® 裝置必須預先註冊才能播放已 購買的 DivX Video-on-Demand (VOD) 電 影。 要取得註冊碼,請在裝置設定功能表 中,找出 DivX VOD 的部分。 前往 vod. divx.com 了解有關如何完成您的註冊的更 多資訊。

DivX Certified® 可播放 DivX® 和 DivX Plus® HD (H.264/MKV) 視訊, 高達 1080p HD (含優質內容)。

DivX<sup>®</sup>、DivX Certified<sup>®</sup>、DivX Plus<sup>®</sup> HD 以 及相關標誌為 Rovi Corporation 或其子公 司之商標,僅可在授權情況下使用。

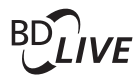

BONUSVIEW™ 「BD LIVE™」與「BONUSVIEW™」為 Blu-ray Disc Association 之商標。

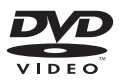

「DVD Video」為 DVD Format/Logo Licensing Corporation 的商標。

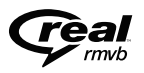

RealNetworks、Real、Real 標 誌、RealPlayer 及 RealPlayer 標誌均為 RealNetworks, Inc. 的註冊商標。

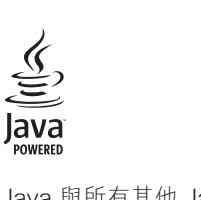

Java 與所有其他 Java 商標及標誌是 Sun Microsystems, Inc. 在美國與/或其他國家/ 地區之商標或註冊商標。

## Language Code

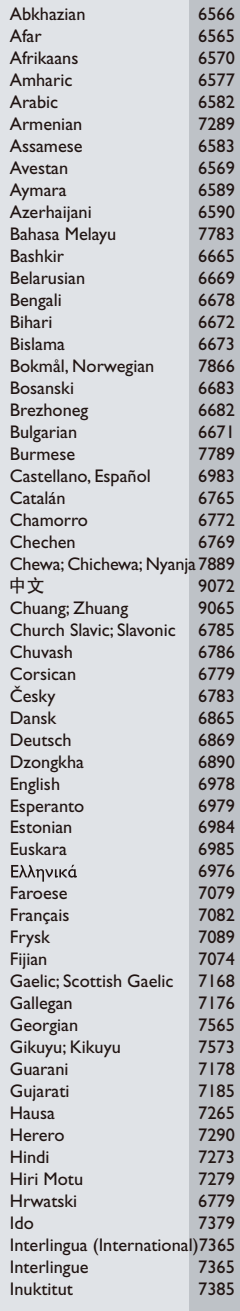

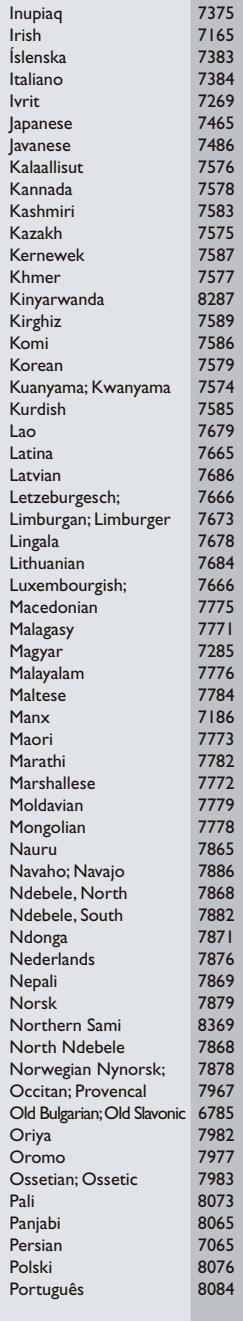

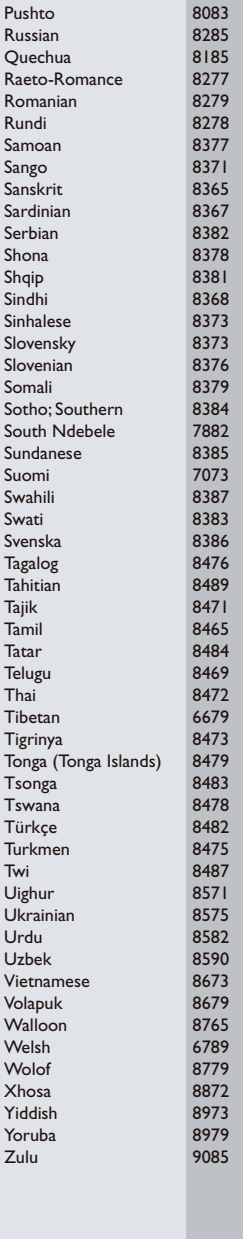

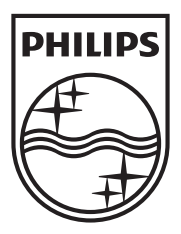

Specifications are subject to change without notice © 2012 Koninklijke Philips Electronics N.V. All rights reserved.

BDP2980\_98\_UM\_V1.0

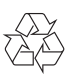